Politechnika Poznańska

Wydział Budowy Maszyn i Zarządzania

# **Modelowanie i symulacja zagadnień biomedycznych PROJEKT**

# **Wykorzystanie programu COMSOL do symulacji w różnych dziedzinach inżynierii**

**Prowadzący:** dr hab. Tomasz Stręk

**Zofia Sabatowska Maria Świderska Maciej Przybylak** 

**Inżynieria biomedyczna rok akademicki 2014/2015** 

Poznań, 2015

#### Spis treści  $1.$

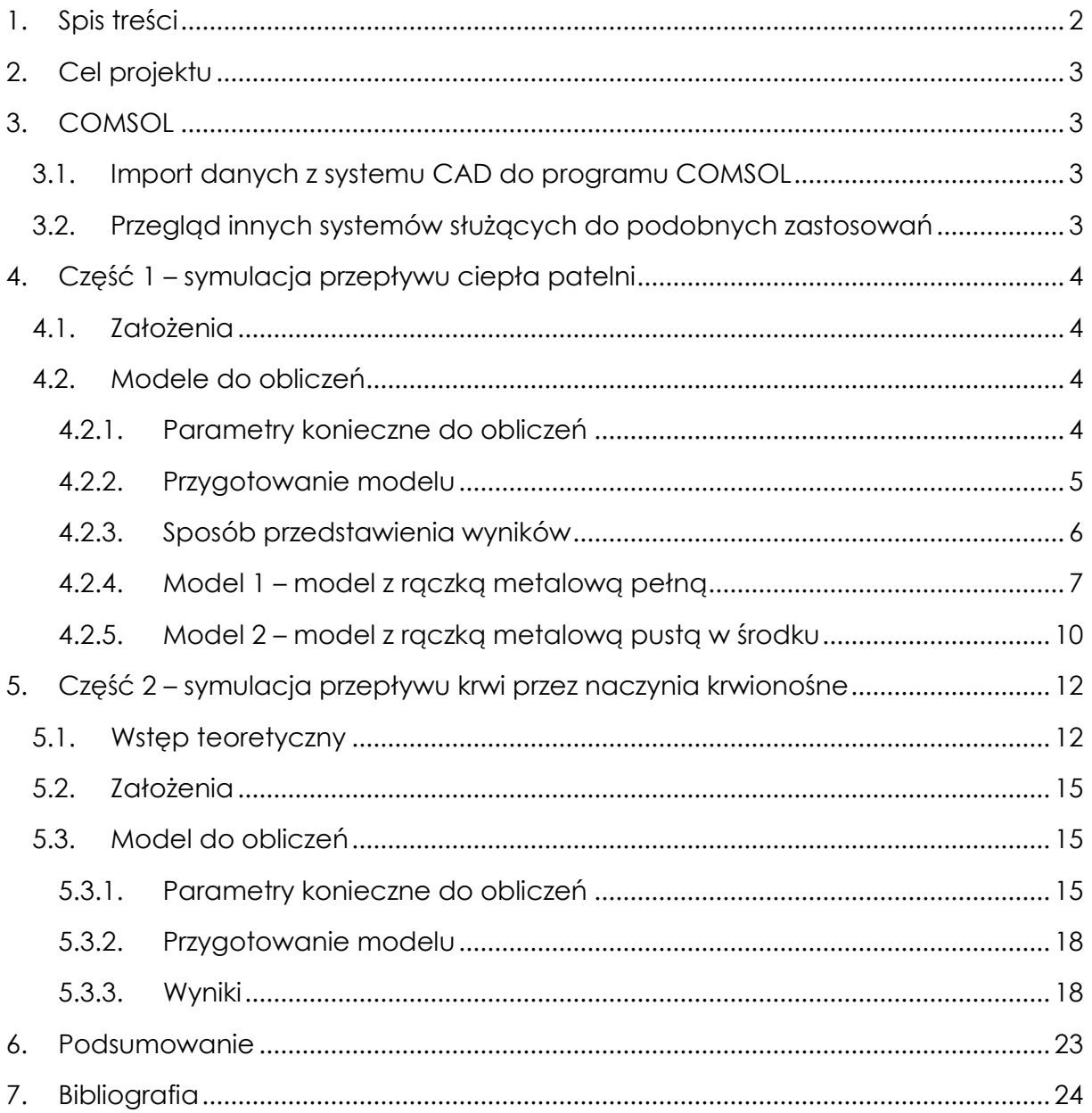

# **2. Cel projektu**

Celem projektu było wykorzystanie wiadomości teoretycznych i umiejętności praktycznych nabytych na zajęciach z modelowania zagadnień biomedycznych podczas opracowywania wybranego problemu biomedycznego .

Wybrane zostały dwa zagadnienia. Celem pierwszego było zbadanie przepływu ciepła i porównanie temperatury uchwytu patelni w zależności od jego projektu. Badanie takie wspomaga proces projektowania i umożliwia wstepne przetestowanie produktu bez wykonywania jego prototypu, co niesie ze sobą znaczne oszczędności. Celem drugiego było zbadanie przepływu krwi w rozgałęzionym naczyniu krwionośnym. Badanie takie umożliwia np. analizę przepływu krwi w przypadku wszczepienia protez naczyniowych. Metoda ta jest niezwykle istotna ze względu na brak możliwości przeprowadzenia badań na żywych pacjentach z powodu dużego ryzyka powikłań.

# **3. COMSOL**

**COMSOL** to oprogramowanie służące do badań dynamiki płynów przy wykorzystaniu metod elementów skończonych w celu symulacji zjawisk zachodzących w przyrodzie.

Pozwala na przedstawienie obiektu w środowisku nieściśliwego płynu za pomocą równań opisujących zasadę zachowania pędu dla poruszającego się płynu.

## **3.1. Import danych z systemu CAD do programu COMSOL**

Środowisko wspomagające programowanie 3D Autodesk Inventor cechuje się niekompatybilnością wsteczną projektów. Oznacza to, iż posiadając program Inventor 2015 i zapisując modele w standardowym formacie \*.ipt nie jesteśmy ich w stanie otworzyć w starszych wersjach oprogramowania.

Podobnie jest w przypadku środowiska COMSOL Multiphysics, który to w wersji 4.3 nie potrafi importować plików z programu Autodesk Inventor. Rozwiązaniem jest zapis plików w formacie \*.stp, który pozwala na swobodną wymianę modeli bryłowych z innymi programami.

# **3.2. Przegląd innych systemów służących do podobnych zastosowań**

**SolidWorks** jest programem typu CAD generującym geometrię przestrzenną projektowanego przedmiotu. W wersji podstawowej posiada m.in. narzędzia do modelowania 3D, tworzenia złożeń oraz uproszczoną analizę MES dla pojedynczego komponentu. Wersja Premium pozwala na analizę nieliniową, zaawansowaną analizę MES oraz analizę przepływu cieczy nie Newtonowskich.

**Autodesk Simulation** to program ogólnego przeznaczenia do analizy metody elementów skończonych. Wykorzystywany w mechanicznych symulacjach zdarzeń i obliczeniach dynamiki płynów.

**Abaqus** to oprogramowanie do analizy MES i technik wspomagania komputerowego. Posiada dużą zdolność modelownia materiału i może służyć do rozwiązywania problemów nieliniowych.

# **4. Część 1 – symulacja przepływu ciepła patelni**

# **4.1. Założenia**

- Materiał patelnia wykonana ze stali A36.
- Temperatura przyłożona do dna patelni 450K 177°C. Smażenie odbywa się w zakresie temperatur powyżej 100°C, często powyżej 150 aż do 200°C. Stąd wybrano temperaturę w zakresie smażenia w wysokiej temperaturze (450K - 177°C)

Celem jest porównanie temperatury rączki patelni w zależności od jej projektu. W tym celu zostanie przeprowadzona analiza przepływu ciepła (*heat transfer*) zależna od czasu – dla możliwości porównania jak zmienia się temperatura w czasie.

W tym celu określono, iż badanie będzie przeprowadzone dla czasu t 0 sekund, 60, 300, 600 oraz 1800 sekund.

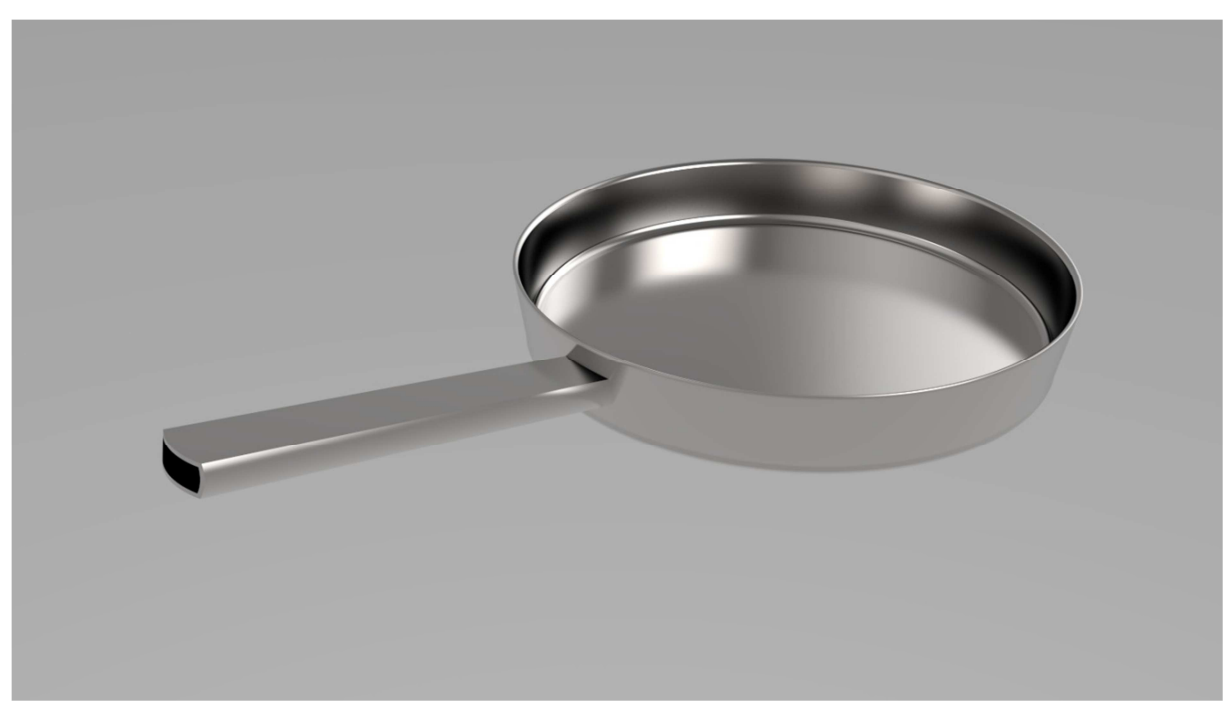

**Rysunek 1. Przykładowy rendering badanego obiektu (z wykorzystaniem programu KeyShot)** 

## **4.2. Modele do obliczeń**

### **4.2.1. Parametry konieczne do obliczeń**

Poniżej znajduje się lista parametrów ustalonych dla oddania rzeczywistych warunków obliczeń

- Współczynnik emisyjności powierzchni *surface emissivity ε = 0,6 <sup>1</sup>*
- Współczynnik transferu ciepła h*eat transfer coefficient = 25 <sup>2</sup>* Przy tak przyjętym współczynniku zakłada się, że występuje ruch powietrza z prędkością 3-4 m/s, który jednak ma niewielki wpływ na zmianę temperatury.

### **4.2.2. Przygotowanie modelu**

Model 3D patelni został przygotowany za pomocą środowiska Autodesk Inventor 2015. Następnie wyeksportowano go do pliku \*.stl, który został zaimportowany do programu COMSOL 4.3.

patelnia01-raczka-pusta03.mph - COMSOL Multiphysics File Edit View Options Help **DBBS SP & DB | 4 . 8 Example 2** Heat Tra Model Li **&** Material  $\Box$  Graphics Model Builder  $\mathfrak{S} \quad \mathfrak{S} \quad \mathfrak$  $\begin{aligned} \textbf{A} \quad \bullet \quad \textbf{p} \text{ at elnia01-raczka-pusta03.mph} \ (root) \\ \textbf{E} \quad \textbf{Global Definitions} \end{aligned}$  $\star$  Interface Identifier  $\sim$ 4 Model 1 (mod1) Identifier: ht  $\begin{array}{r}\n\hline\nD_{\ell}F_{\text{outcons}} \\
\hline\n\text{Geometry 1}\n\end{array}$ **Domain Selection** Materials Selection: All domains  $\overline{\phantom{a}}$ Heat Transfer in Solids (ht) Heat Transfer in Solids 1<br>
Thermal Insulation 1 **PP** 叠 中 Initial Values 1 临る Surface-to-Ambient Radiation 1 Temperature 1 **B** Heat Flux 1 Mesh 1 Results  $\rightarrow$  Equation Data Sets • Physical Mode Default model: **Example 18**<br> **Example 18**<br> **Example 18**<br> **Example 18**<br> **Example 18**<br> **Example 28** Heat transfer in solids Temperature (ht) Surface 1<br>
Slice 1<br>
Volume 1 Surface-to-surface radiation Radiation in participating media Heat transfer in porous media Isothermal Contours (ht) Heat transfer in biological tissue Dependent Variables Export Reports

Elementowi został nadany materiał – stal A36.

#### **Rysunek 2. Parametry obliczeniowe**

Kluczowe jest ustawienie parametrów zaznaczonych w okręgu.

- *initial values* wartości początkowe temperatury obiektu ustalone na 273K dla całego obiektu,
- *thermal insulation*  każda z płaszczyzn jest pominięta żadna nie jest izolowana,
- *surface to ambient radiation* promieniowanie cieplne z obiektu na zewnątrz, temperatura otoczenia ustalona na  $\;T_{amb} = 293{,}15K$  czyli 20°C, a emisyjność  $\epsilon = 0.6$ ,
- *temperature*  przyłożona temperatura, na dolnej zewnętrznej powierzchni patelni, 450K,

<sup>1</sup> http://termo-sfera.pl/termowizja/przykladowe-wartosci-wspoczynnikow-emisyjnosci.html

<sup>2</sup> http://www.engineeringtoolbox.com/convective-heat-transfer-d\_430.html

• *heat flux* – parametr ten można pominąć, ustawienie tutaj współczynnik transferu ciepła na poziomie  $h = 25 \frac{W}{m^2 \cdot K}$  świadczy o założeniu o istnieniu w przestrzeni niewielkich ruchów powietrza.

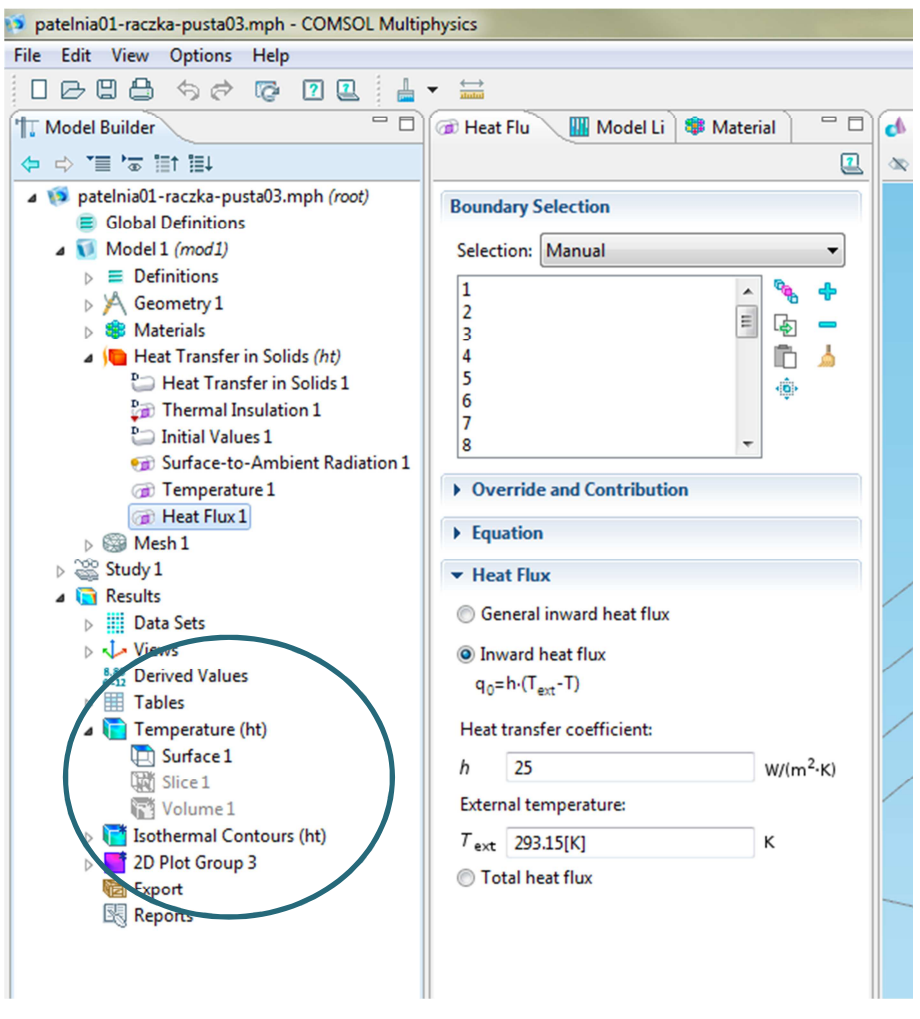

#### **4.2.3. Sposób przedstawienia wyników**

**Rysunek 3. Parametry wyświetlania wyników obliczeń** 

W opisywanym przypadku wykorzystano dwa sposoby – *slice* oraz *surface*. Pierwszy z nich pozwala na przestawienie przekroju elementu względem określonej płaszczyzny (przyciski służące do tego są zaznaczone na rysunku poniżej). Drugi pozwala na przedstawienie temperatury na powierzchni obiektu – jest to istotne z punktu widzenia użytkownika, który dotyka zewnętrznej powierzchni patelni, ale nie pozwala na pełną analizę przepływu ciepła w obiekcie.

| <b>MSOL Multiphysics</b> |                                                                                                    |
|--------------------------|----------------------------------------------------------------------------------------------------|
| ▣<br>$\qquad \qquad =$   | 照/ノタなちゃな 植物酒酒田田子<br>$-$                                                                                                    |
|                          | <b>c</b> Graphics<br>Surface<br>Model Lib   <sup>\$</sup> Material B<br>$\sim$<br><b>QQQDD</b> L v M M M D D D<br>$\sqrt{P_{\text{lot}}}$<br>$\equiv$ |
| (root)                   | $\nabla$ Data                                                                                                    |
|                          | 動<br>From parent<br>Data set:<br>$\overline{\phantom{a}}$                                                                                             |
|                          | <b>Expression</b><br>中一 ない                                                                                                    |
| t)<br>s <sub>1</sub>     | Expression:                                                                                                    |
|                          | т                                                                                                    |
|                          | Unit:                                                                                                    |

**Rysunek 4. Przyciski służące do ustalania płaszczyzny przekroju** 

# **4.2.4. Model 1 – model z rączką metalową pełną**

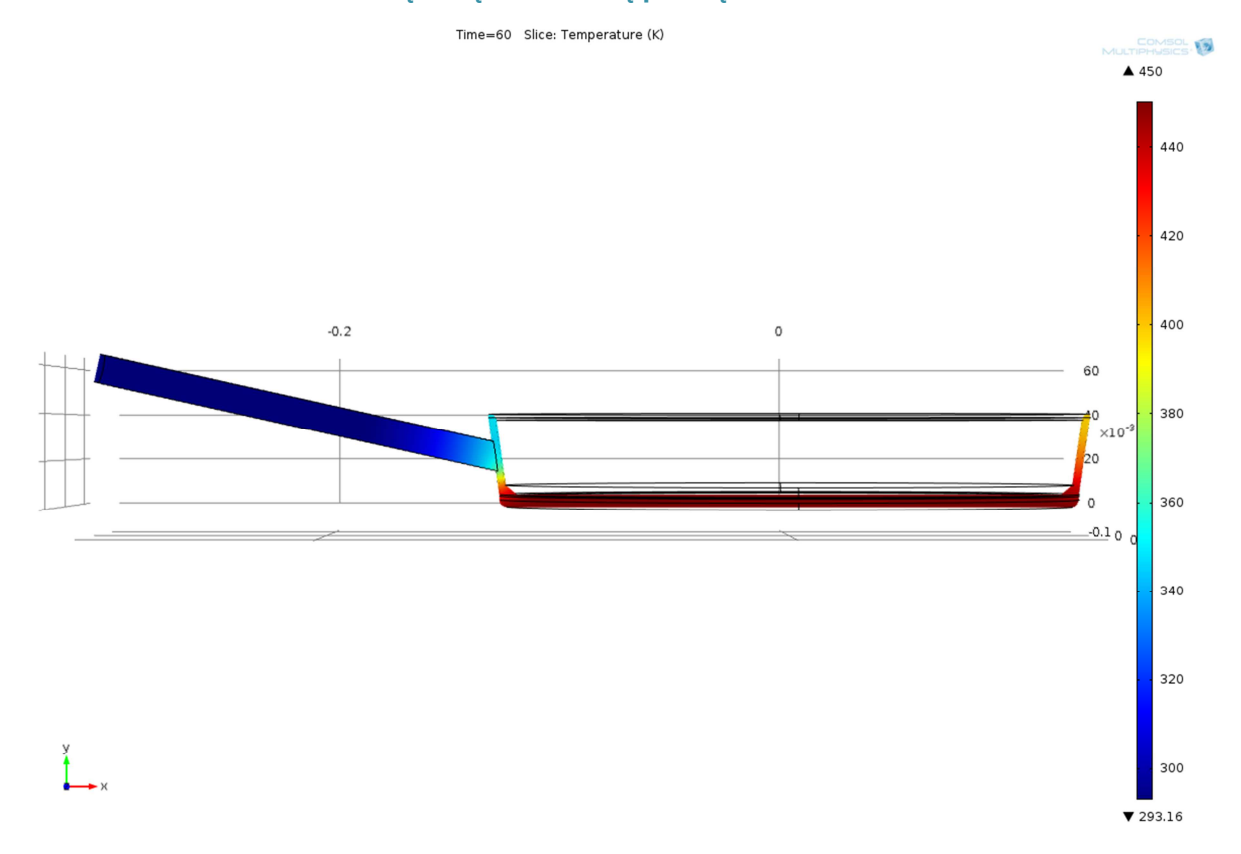

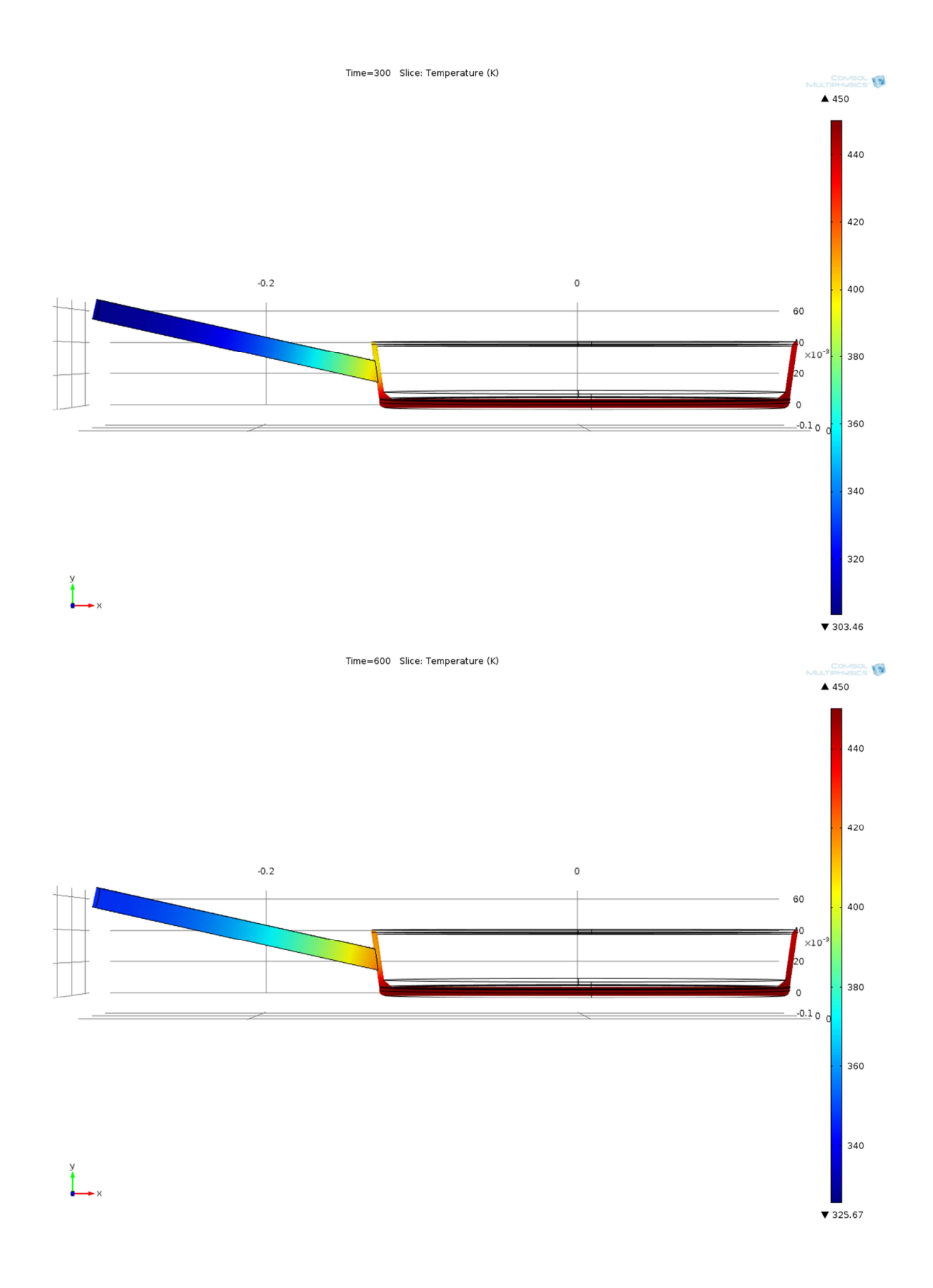

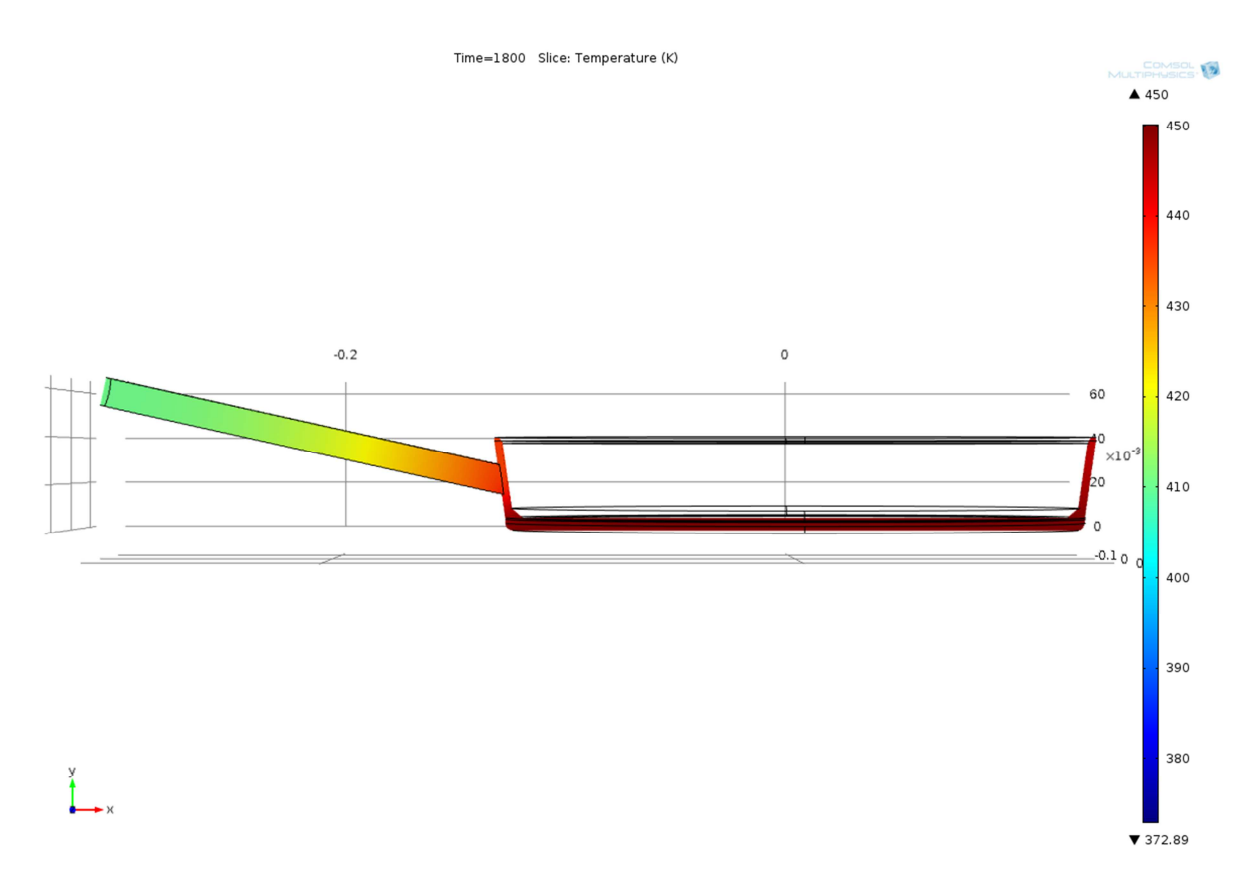

Powyższe rysunki przedstawiają proces nagrzewania się patelni. Widać, że po 10 minutach proces nie jest ustabilizowany, gdyż po 30 minutach temperatura jest wyższa w każdym z miejsc, a różnica jest znacząca. Rączka o temperaturze około 410-420K ma zdecydowanie zbyt wysoką temperaturę by można było jej dotknąć ręką.

Przekrój (*slice*) pozwala na obserwację jak rozkłada się temperatura wewnątrz elementu. Jest to widok bardziej przejrzysty niż widok całej objętości obiektu, gdzie widzimy jedynie temperaturę na zewnątrz. Z punktu widzenia badań jednak to temperatura na zewnątrz jest najważniejsza

# **4.2.5. Model 2 – model z rączką metalową pustą w środku**

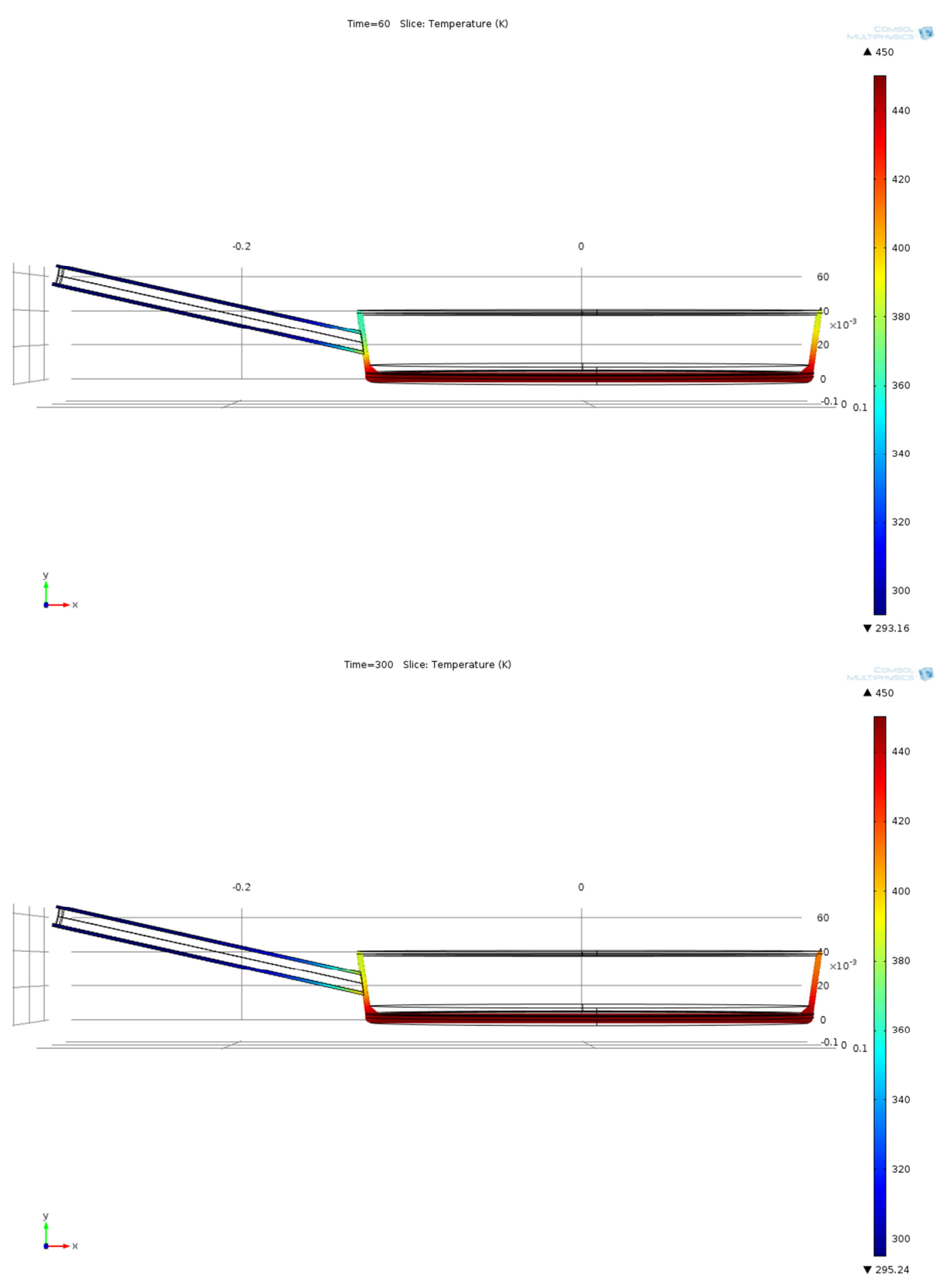

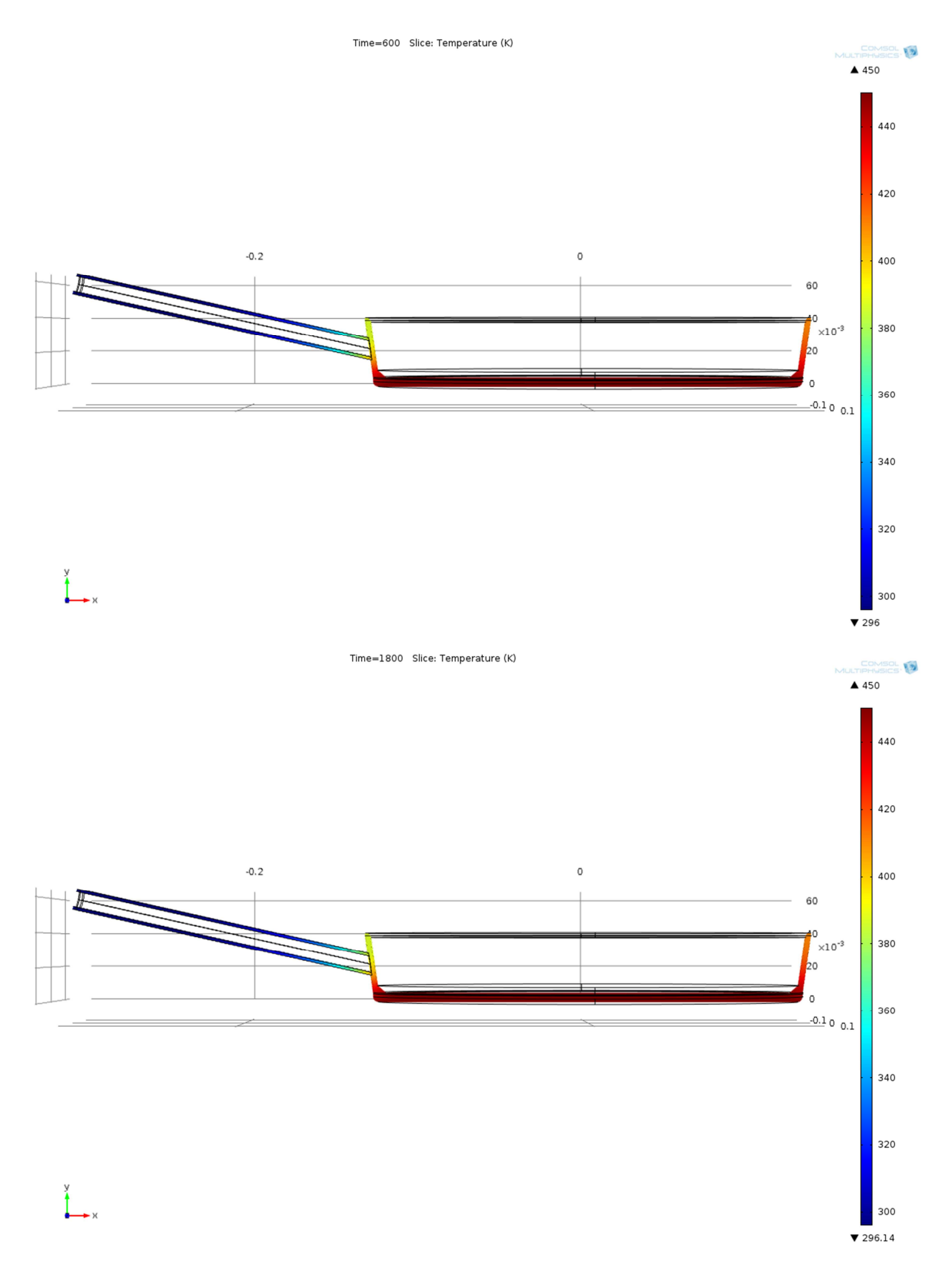

W przypadku zastosowania rączki pustej w środku widać, że jej temperatura nie wzrasta powyżej 300K (ok. 30°C), co pozwala na bezproblemowy dotyk ręką. Sytuacja ta wskazuje na to, iż ze względu bezpieczeństwa dla człowieka znacznie korzystniejsze jest stosowanie patelni z niepełną rączką.

Należy jednak zaznaczyć, że aby dokładnie określić zjawiska temperaturowe należałoby dokładnie przeanalizować zastosowany materiał (stal A36 jest to stal konstrukcyjna, niewątpliwie nie jest ona stosowana do produkcji patelni) oraz parametry emisyjności. Przypuszczalnie – temperatura uchwytu w przypadku rzeczywistym byłaby wyższa, jednakże na tyle niska, by móc ją dotknąć gołą ręką.

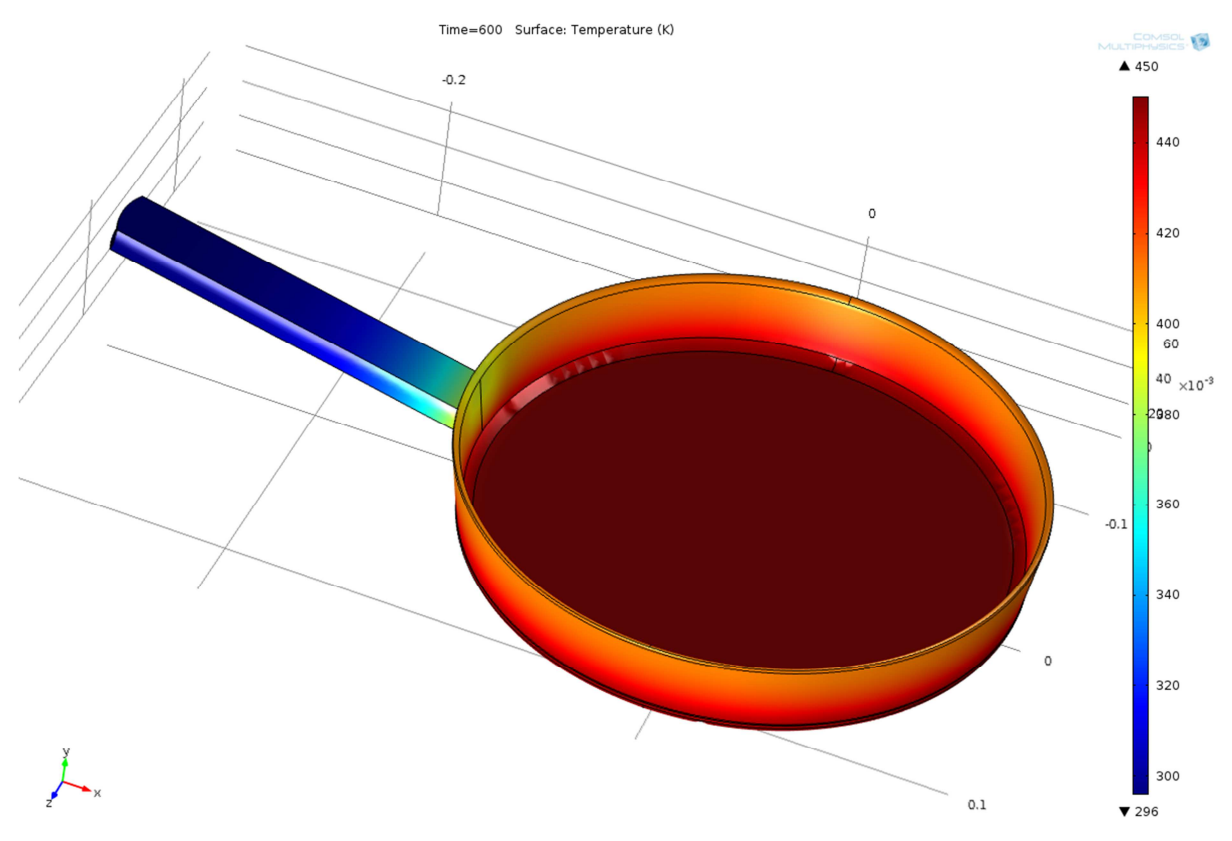

Rysunek przedstawia rozkład temperatury na powierzchni obiektu, jest to drugi ze sposobów przedstawienia wyników analizy. Jako, że ten sposób przedstawienia wydaje się mniej przejrzysty, to nie wykorzystano go wcześniej.

# **5. Część 2 – symulacja przepływu krwi przez naczynia krwionośne**

### **5.1. Wstęp teoretyczny**

Krew stanowi zawiesinę erytrocytów (krwinki czerwone), leukocytów (krwinki białe) i trombocytów (płytki krwi) w plazmie i jest środowiskiem zapewniającym transport różnorodnych substancji w organizmie. Krew rozprowadza przede wszystkim gazy oddechowe tlen i dwutlenek węgla.

Jest płynem nie spełniającym warunków Newtona, jest to płyn plastyczno-lepki. Lepkość krwi zależy od:

- hematokrytu (stosunek objętości krwinek do objętości krwi)
- temperatury
- przekroju naczynia

$$
\eta_{powietrza} = 17.8 \cdot 10^{-6} \left[ \frac{kg}{ms} \right]
$$

$$
\eta_{wody} = 10.0 \cdot 10^{-4} \left[ \frac{kg}{ms} \right]
$$

$$
\eta_{krwi} = 20.0 \cdot 10^{-4} \left[ \frac{kg}{ms} \right]
$$

Temperatura a lepkość krwi

- Lepkość krwi podobnie jak innych płynów wykładniczo zależy od temperatury
- W temperaturze  $0^\circ$  C krew jest 2,5 razy bardziej lepka niż w temperaturze 37 $\circ$ C

Ruch krwi wywołany jest różnicą ciśnień między układem tętniczym i żylnym podtrzymywaną pracą serca. Ciśnienie krwi w aorcie zmienia się od około 120 mm Hg ponad ciśnienie atmosferyczne podczas skurczu. Do około 70 mm Hg podczas rozkurczu serca.

Krew obwodowa w dużym krążeniu płynie pod wpływem różnicy ciśnień 90 mm Hg. Ze względu na to, ze układ krwionośny znajduje się w polu sił ciężkości, ciśnienie krwi wywołane pracą serca sumuje się z ciśnieniem hydrostatycznym krwi. W pozycji stojącej prowadzi to do całkowitego ciśnienia w naczyniach położonych poniżej serca o p= ρgh

Gdzie:

h – odległość między poziomem serca i określonego miejsca w układzie krążenia,

- ρ gęstość krwi,
- g przyspieszenie ziemskie

Rytmiczne skurcze serca wprowadzają do układu tętniczego zarówno dużego jak i płucnego, w odstępach około 0,8 s, takie same objętości krwi około 70 cm3 (pojemność wyrzutowa serca w spoczynku). Dzięki dużemu oporowi obwodowemu krew ta nie od razu zostaje włączona w obieg krążenia, lecz rozciąga podatne ściany tętnicy głównej, dzięki czemu tuż za sercem tworzy się wybrzuszenie, które rozchodzi się w kierunku obwodowym w postaci fali tętna.

Szybkość przepływu krwi w aorcie gwałtownie rośnie w czasie wyrzutu krwi z lewej komory i osiąga prędkość 140 cm/s, po czym zmniejsza się równie gwałtownie. W miarę oddalanie się od serca amplituda zmian prędkości w czasie pełnego cyklu pracy serca zmniejsza się.

Podstawowe parametry opisujące naczynia układu krwionośnego człowieka wg. R. F. Shmidt:

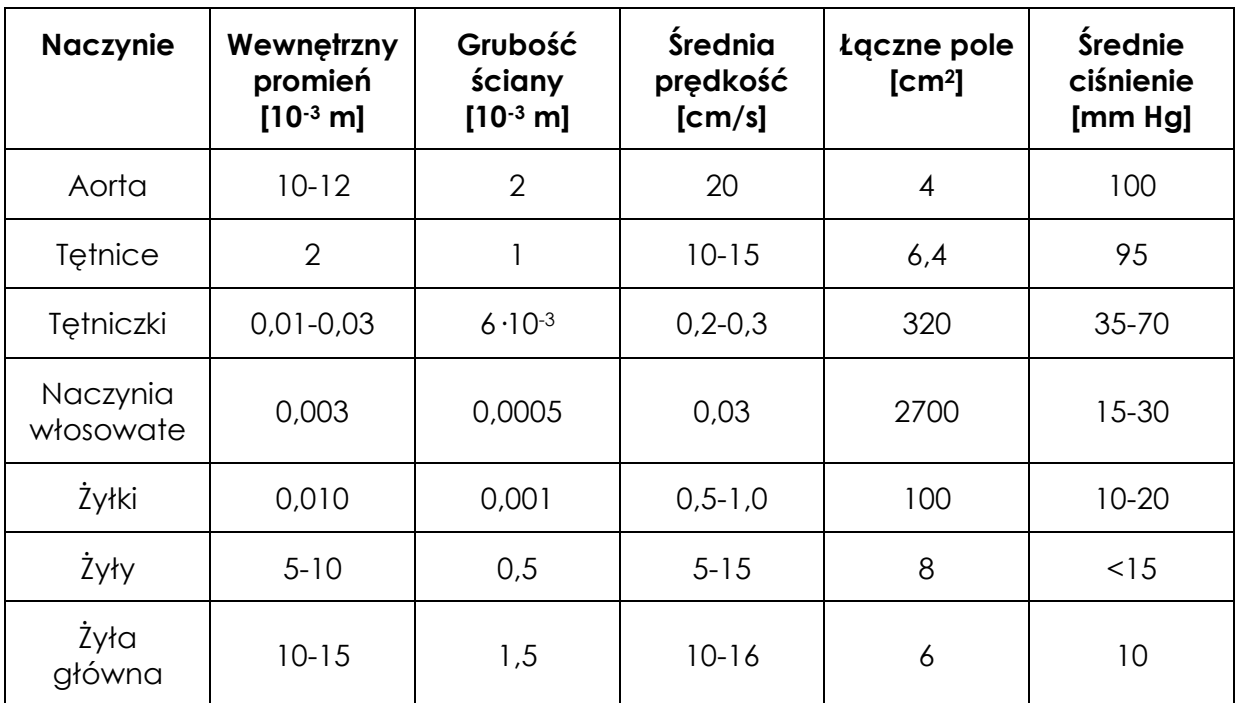

#### **Tabela 1 . Podstawowe parametry opisujące naczynia układu krwionośnego (wg R. F. Schmidt, G. Thews)**

Zróżnicowana prędkość przepływu krwi w różnych naczyniach układu krążenia związane jest z funkcją, jaką mają one do spełnienia. Tętnice szybko doprowadzają krew do miejsc zapotrzebowania. Natomiast w naczyniach włosowatych krew płynie powoli, aby zapewnić skuteczną wymianę z płynem tkankowym.

Ciśnienie statyczne krwi podlega rytmicznym wahaniom zgodnym z cyklem skurczowo-rozkurczowym serca. Ciśnienie maksymalne to ciśnienie skurczowe, a minimalne to ciśnienie rozkurczowe.

Naczynia układu krążenia tworzą skomplikowany układ, w którym można wyróżnić szereg równoległych połączeń doprowadzających krew do określonych narządów organizmu. Ponieważ opór naczyniowy R naczyń doprowadzających jest różny, każdy z nich otrzymuje różną część całkowitego strumienia objętości krwi, , gdyż Q = R ⋅ ∆p. Różnica ciśnień wywołująca przepływ w określonym narządzie jest taka sama dla każdego narządu i równa różnicy ciśnień między układem tętniczym i żylnym, jeśli naczynia doprowadzające krew do danego narządu są włączone "równolegle" do serca.

Przepływ krwi ma charakter pulsujący, krew w pewnym zakresie gradientów prędkości może być traktowana jako ciecz niutonowska, natomiast naczynia krwionośne z wyjątkiem naczyń włosowatych są zbudowane z materiału lepkosprężystego dlatego naczynia krwionośne mają zdolność do zmiany swojej objętości związanej ze zmianami ciśnienia. Stosunek zmiany objętości (∆V) naczynia krwionośnego do zmiany ciśnienia krwi (∆p), które spowodowało tę zmianę, nazywamy podatnością:

$$
c = \frac{\Delta V}{\Delta p}
$$

Moduł sprężystości objętościowej:

$$
E = \frac{\Delta p \cdot V_0}{\Delta V}
$$

Bierne właściwości biomechaniczne naczyń krwionośnych zależą głównie od składników białek o właściwościach sprężystych, takich jak elastyna i kolagen.

Naczynie krwionośne o kształcie cylindrycznym o długości – l, grubości ścianki – h i promieniu – r. Wtedy wypadkowa siła pochodząca od ciśnienia krwi – p, wynosi:

$$
F=2rlp
$$

Schemat ilustrujący równowagę sił w naczyniu krwionośnym w stanie równowagi.

Całkowita siła sprężystości Fs:

#### $F_s = 2h\ell\tau$ ,  $\tau$  – naprężenie sprężyste

Zakładając, że ruch odbywa się wyłącznie w kierunku wzdłuż naczynia, siła pochodząca od ciśnienia napędowego nadaje z jednej strony masie krwi (dm) przyśpieszenie, z drugiej zaś pokonuje siły związane z lepkością krwi wynikającą z prawa Poiseuille'a (ewentualnie inne opory pomijamy). Stosując II zasadę dynamiki Newtona, otrzymujemy:

$$
-Sdp = dm\frac{d\vec{v}}{dt} + dF
$$

gdzie:

 $d\vec{v}$  $\frac{dv}{dt}$  – średnie przyspieszenie elementu masowego krwi,

 $dF - \text{sita oporów}.$ 

W najprostszym wypadku jest to siła związana z lepkością krwi η, którą można wyrazić:

$$
dF = \frac{8\pi\eta}{S}dxQ
$$

gdzie Q – objętościowy strumień krwi przepływający przez odcinek dx.

### **5.2. Założenia**

Zakłada się, że przepływ jest przepływem laminarnym.

### **5.3. Model do obliczeń**

#### **5.3.1. Parametry konieczne do obliczeń**

- *Global definitions*
	- o *Parameters name = t, expression = 0, description = time* W tym miejscu ustalony jest parametr konieczny do dalszych obliczeń, konkretnie do opisu sposobu ruchu cieczy za pomocą równania.

#### o *Piecewise*

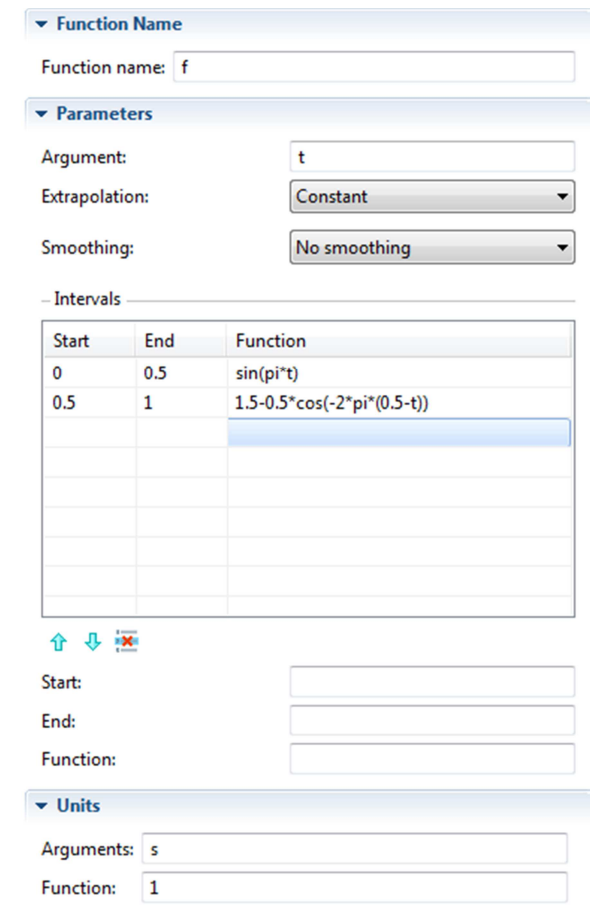

#### **Rysunek 5. Ustalanie wzoru na parametry przepływu cieczy**

W tym miejscu można podać wzór funkcji odpowiedzialnej za przepływ cieczy. Należy w tym celu dodać element *Piecewise* 

#### • *Model*

o *Definitions*

W tym miejscu określone mogą zostać jakie elementy mają jaką nazwę, nie podaje się tu żadnych definicji funkcji czy parametrów.

o *Geometry* 

Miejsce, w którym importujemy geometrię z zewnętrznego pliku.

o *Materials* 

Tutaj określa się parametry wszystkich materiałów. W opisywanym przypadku konieczne było podanie jedynie krwi, gdyż analiza ogranicza się do opisu przepływu krwi.

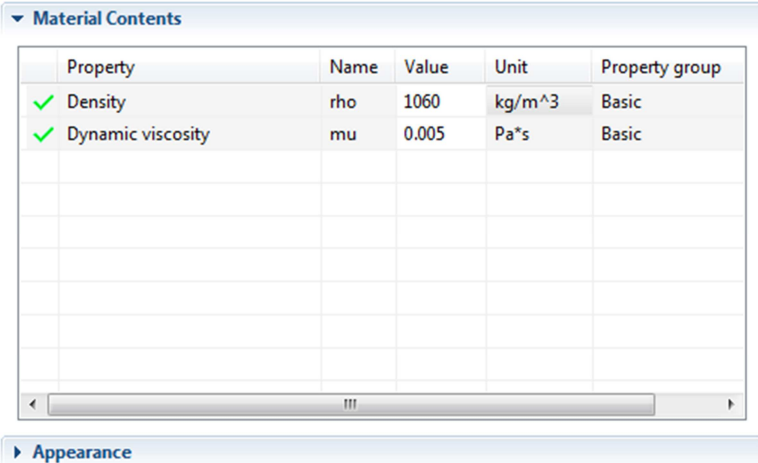

#### **Rysunek 6. Parametry krwi - gęstość oraz lepkość dynamiczna**

- o *Laminar Flow* (przepływ laminarny)
	- wall *boundary condition no slip*  Wszystkie ściany, które nie są wejściem, ani wyjściem są ścianami granicznymi, na których nie może następować poślizg.
- o *Initial values* (wartości początkowe)
	- velocity *field* (pole prędkości), wartość x ustalona na 2 m/s
	- *pressure* 10000 Pa
	- *inlet*, dla każdego wejścia ustalone jest inne ciśnienie, na poziomie 11200 Pa (kolor niebieski na rysunku)
	- *outlet,* dla każdego wyjścia ustalone nieco niższe ciśnienie niż dla wejścia (kolor czerwony na rysunku)

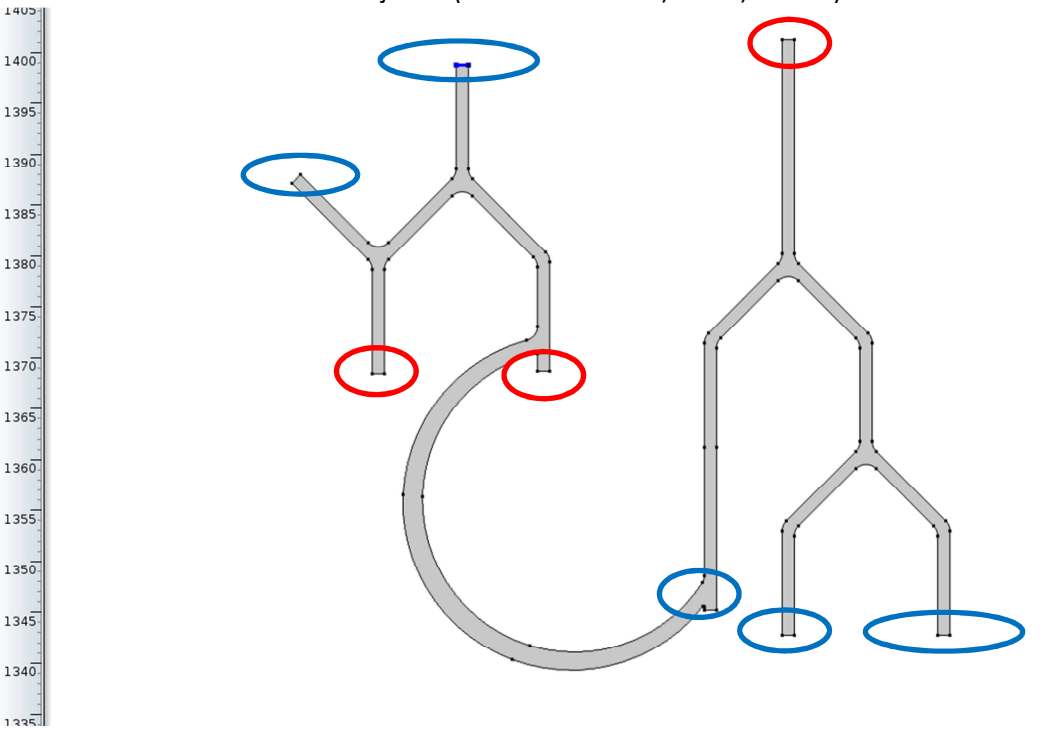

**Rysunek 7. Obliczany układ tętniczo-żylny z zaznaczonymi miejscami, gdzie krew dopływa oraz z których odpływa** 

- *Mesh* siatka w tym wypadku siatka nie była modyfikowana, standardowe parametry były odpowiednie
- *Study*  wykonano analizę *time dependent*, by móc porównać prędkość oraz ciśnienie w naczyniach w różnych chwilach czasowych
- *Results* po obliczeniach możemy obserwować prędkość przepływu oraz ciśnienie w naczyniach. Istnieje znacznie więcej parametrów, które można wykorzystać w zależności od potrzeb.

#### **5.3.2. Przygotowanie modelu**

Model został narysowany w programie Autodesk Autocad, a następnie eksportowany do programu COMSOL (format \*.dxf jako format wymiany). Oczywiście, zamiast wykonywać model dwuwymiarowy możliwe jest przygotowanie modelu trójwymiarowego, co jednak negatywnie wpływa na szybkość obliczeń.

#### **5.3.3. Wyniki**

Poniżej przedstawione są wybrane zrzuty ekranowe wyników prędkości ruchu cieczy w czasie od 0 do 1 sekundy. Przy analizie należy zwrócić uwagę na to, że skala prędkości jest różna – występują zbyt duże różnice w poszczególnych chwilach czasowych by było możliwe przedstawienie wszystkich symulacji w jednej skali.

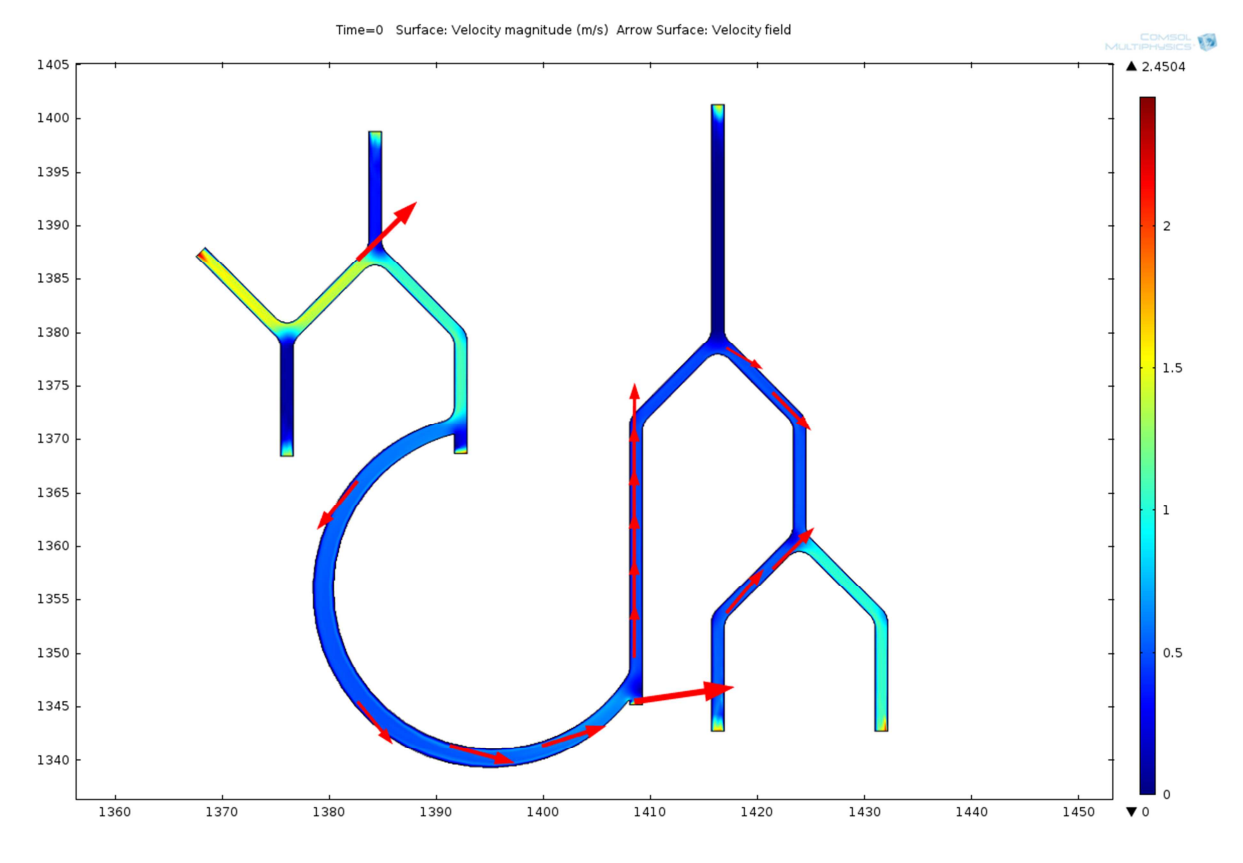

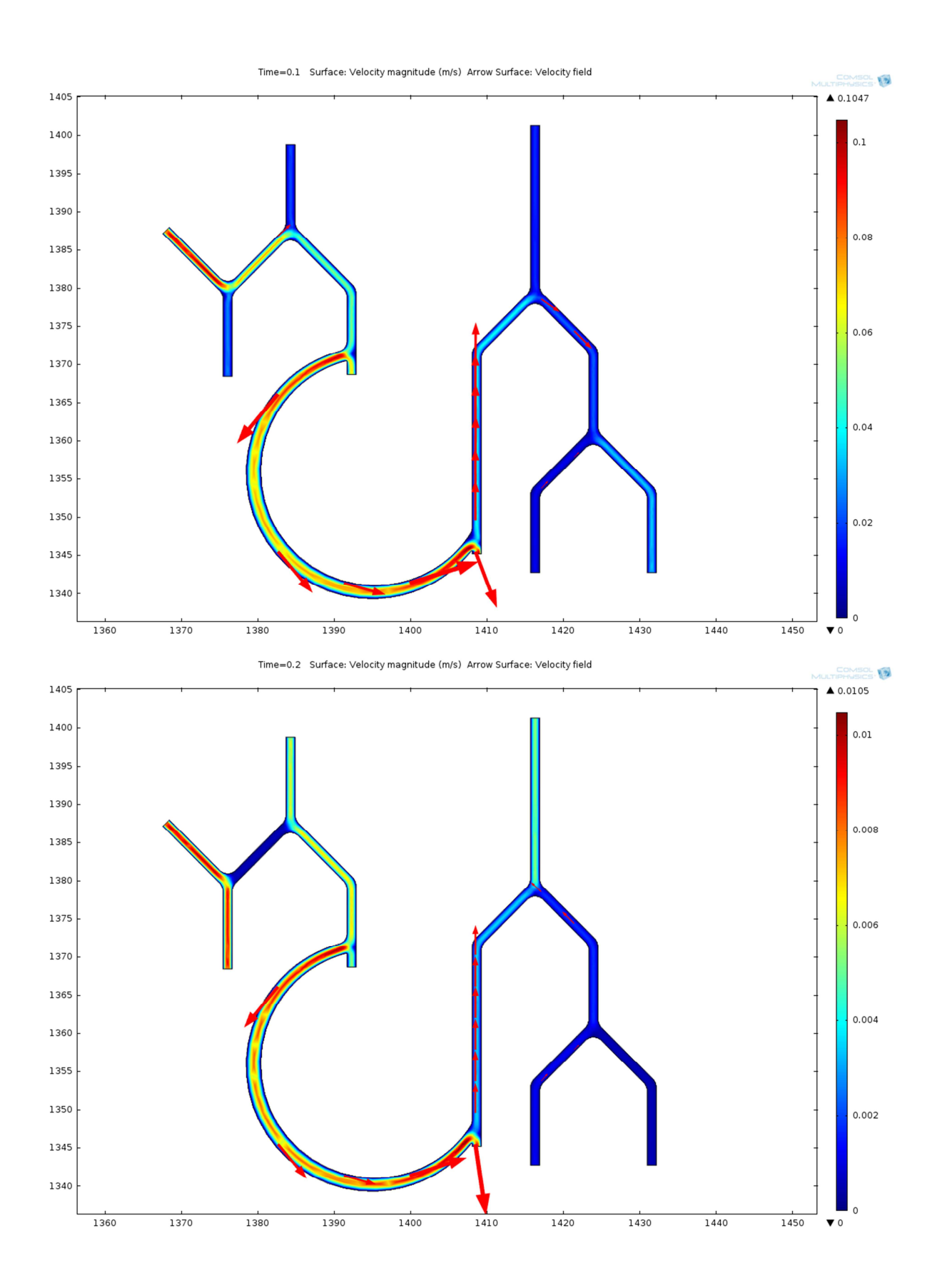

#### 

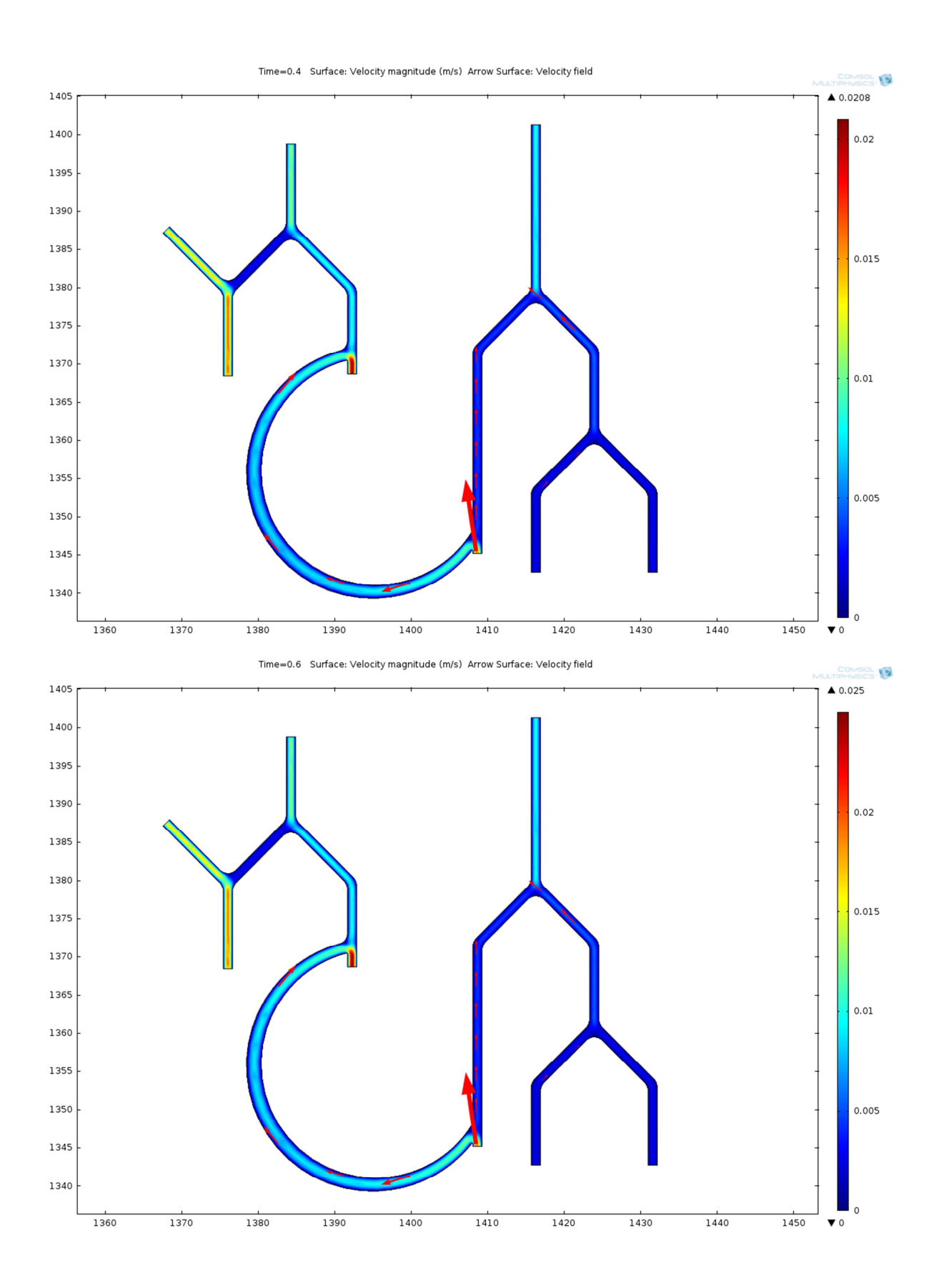

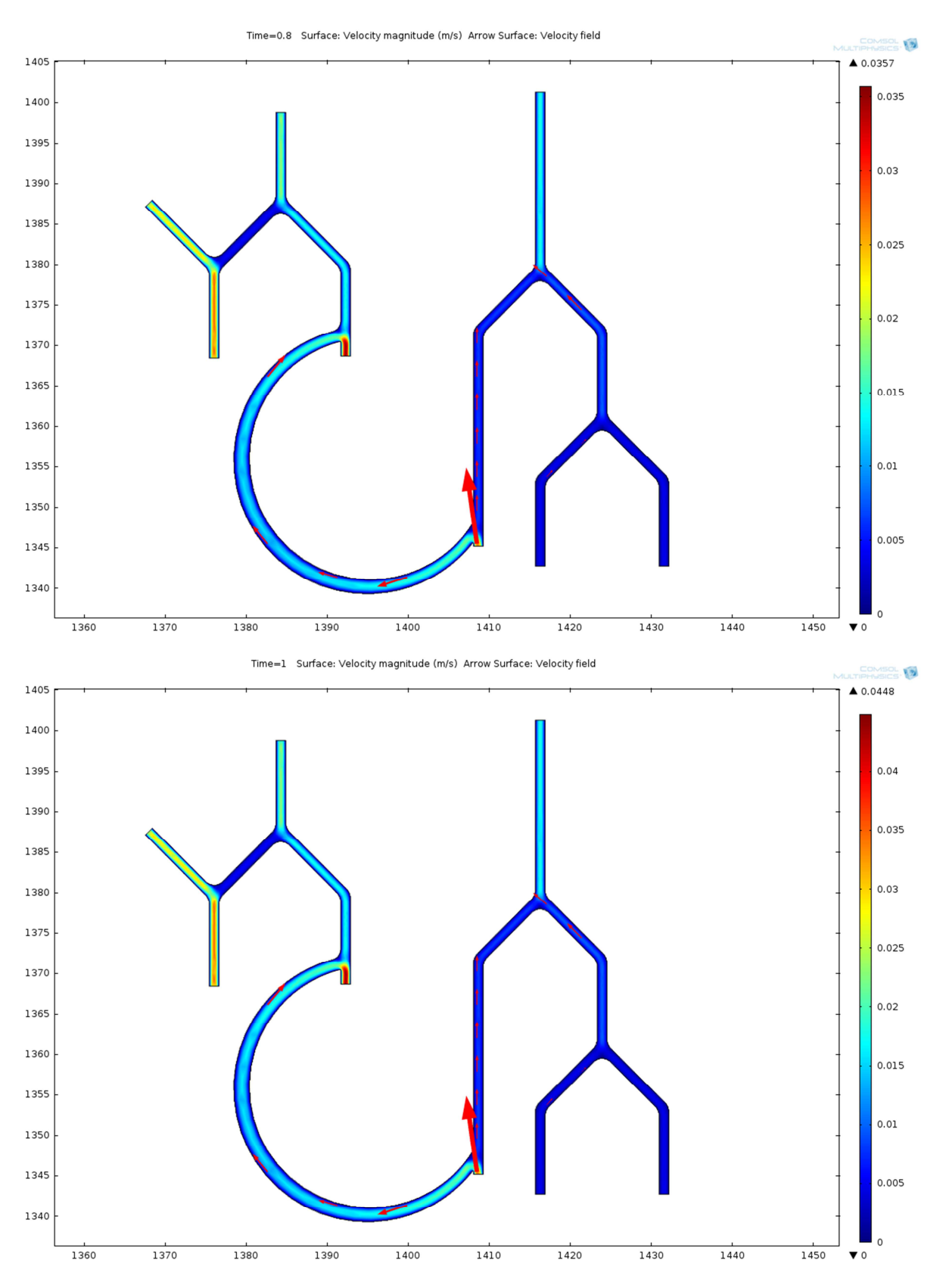

Na zrzutach ekranowych możemy obserwować prędkość przepływu oraz jej zmienność w czasie, zgodną z ustalonymi parametrami. Niepokojąca jest zmienność prędkości w miejscu, które stanowi zakończenie przetoki z układem żylnym po stronie prawej. Przyczyną mogą być tutaj niewłaściwie dobrane parametry (konkretnie

ciśnienia na wejściach i wyjściach układu, zbyt mała różnica pomiędzy wejściem i wyjściem – *inlet/outlet*).

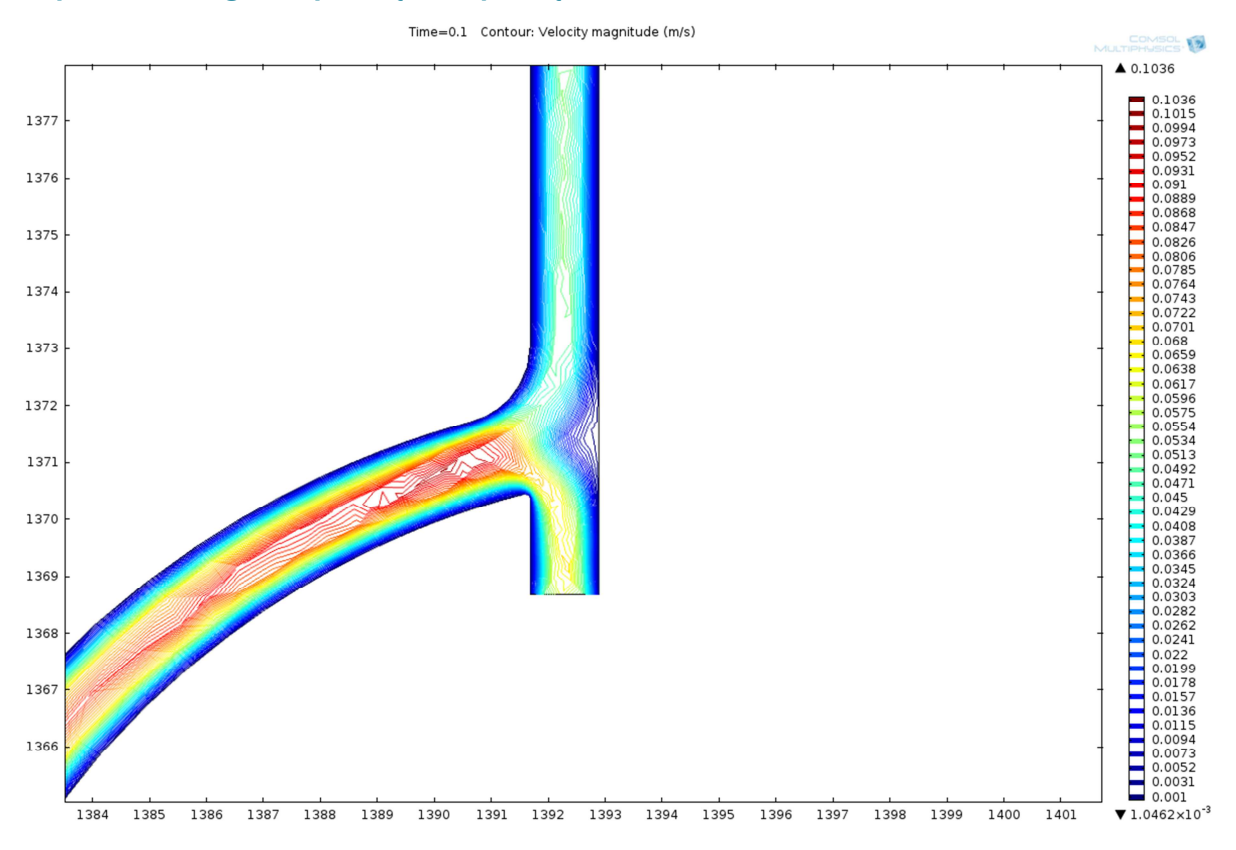

#### **Przykład szczegółowy – większe powiększenie**

**Rysunek 8. Dokładne przybliżenie fragmentu** 

Na zrzucie ekranowym możemy zobaczyć, iż jest możliwe przybliżenie do określonego fragment tak, aby zobaczyć dokładny rozkład badanego parametru (w tym przypadku prędkości). W przypadku obliczeń całego modelu możemy policzyć cały model "zgrubnie", a następnie tylko wycinek dokładnie, co jest istotne ze względu na duże potrzeby obliczeniowe środowiska COMSOL.

W przypadku obliczeń przepływów turbulentnych poprawa wydajności obliczeń poprzez upraszczanie modelu wydaje się szczególnie istotna, gdyż próba obliczeń widocznego modelu wraz z ustalenie parametrów przepływu turbulentnego sprawiła, że wydajna stacja robocza (6 rdzeni, 12 wątków, ponad 3 GHz procesor) potrzebowała 3 godzin na obliczenia, podczas gdy podobny przykład z uwzględnieniem przepływu laminarnego liczy się przez nie więcej niż 20-30 sekund.

### **Ciśnienia w elemencie**

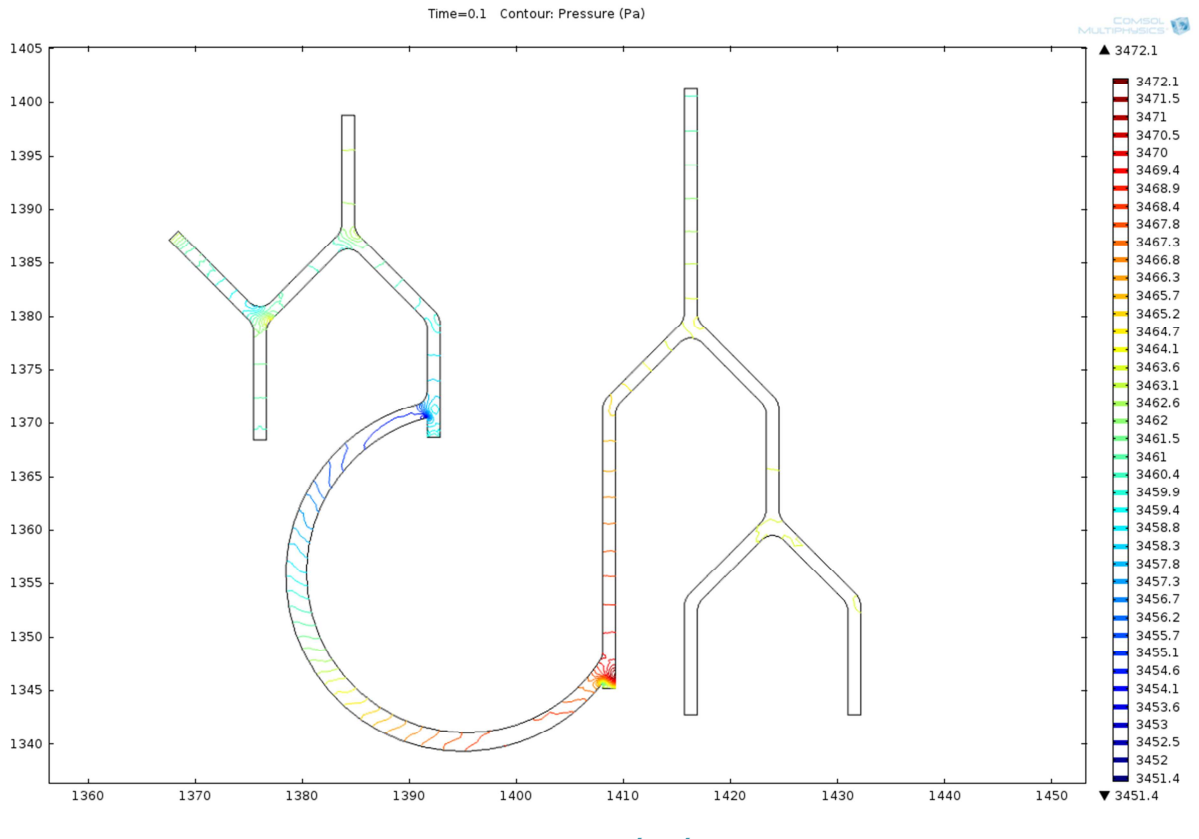

**Rysunek 9. Rozkład ciśnień w systemie** 

Powyższy rysunek wskazuje na to, w których miejscach jest największe ciśnienie. Lokalne duże wartości tego parametru wskazują na niewłaściwe zaprojektowanie połączeń – większy przepływ przy tej samej średnicy (przekroju) naczynia powoduje wzrost ciśnienia.

# **6. Podsumowanie**

Oprogramowanie COMSOL jest bardzo rozbudowanym systemem wykorzystującym metody numeryczne do badań symulacyjnych. Jest to jednocześnie jego największa wada i zaleta. Obsługa programu nie jest prosta ani intuicyjna, a nawet podstawowe obliczenia wymagają sporych umiejętności. Z drugiej strony, program pozwala na kontrolę nad olbrzymią ilością parametrów (na przykładzie siatki: rozmiar, kształt, lokalne zagęszczenia, ręczne rysowanie), a ilość wzorów i rodzajów symulacji jest wprost niezliczona. Dokładne zapoznanie się z tego typu oprogramowaniem jest długim procesem.

W tym projekcie udało się policzyć rozkład ciepła w prostym elemencie jakim jest patelnia. Symulacja potwierdziła logiczny wniosek, iż rączka, która jest niepełna będzie lepiej oddawała ciepło do otoczenia niż rączka lita.

W przypadku obliczeń przepływów potwierdziła się znana teoria, że obliczenia przepływów są bardzo skomplikowane. Już samo określenie parametrów, ciśnień, prędkości tak aby obliczenia były prawdopodobne było procesem kłopotliwym. Można stwierdzić, iż opracowanie systemu, w którym jest wiele naczyń, które transportują płyn w sposób płynny jest procesem skomplikowanym, co wskazuje na to, że organizm człowieka jest tworem bardzo dobrym, który trudno naśladować. Nasza próba opracowania systemu żylno-tętniczego wydaje się być nieudanym naśladownictwem rzeczywistości.

# **7. Bibliografia**

- [1] Jaroszyk F., 2008, Biofizyka, PZWL
- [2] http://strony.awf.edu.pl/rehabilitacja/biofizyka/Wyklad\_05\_2006.ppt
- [3] http://www.comsol.com
- [4] http://www.strek.strefa.pl/index.html